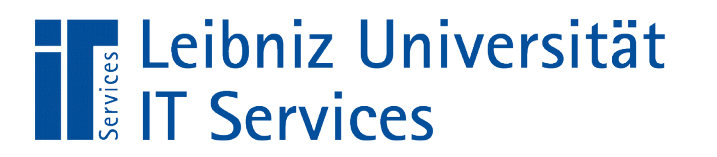

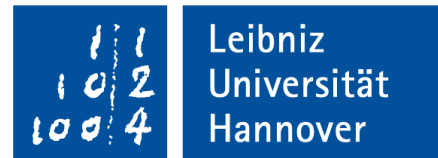

## V(isual) B(asic for) A(pplication) Export von Daten nach Excel

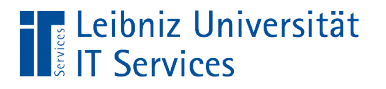

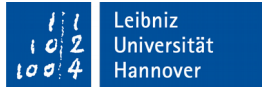

## … Microsoft Excel

- Tabellenkalkulationsprogramm von Microsoft Office Paket.
- Darstellung von Daten in Tabellenform.
- Kalkulation von Daten aus vorhanden Daten.
- Berechnung von Daten mit Hilfe von Formeln.
- Weiterverarbeitung in Diagrammen und PivotTabellen.

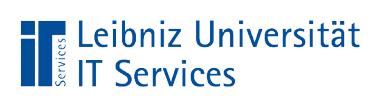

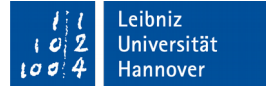

#### Modell "Microsoft Excel" (Ausschnitt)

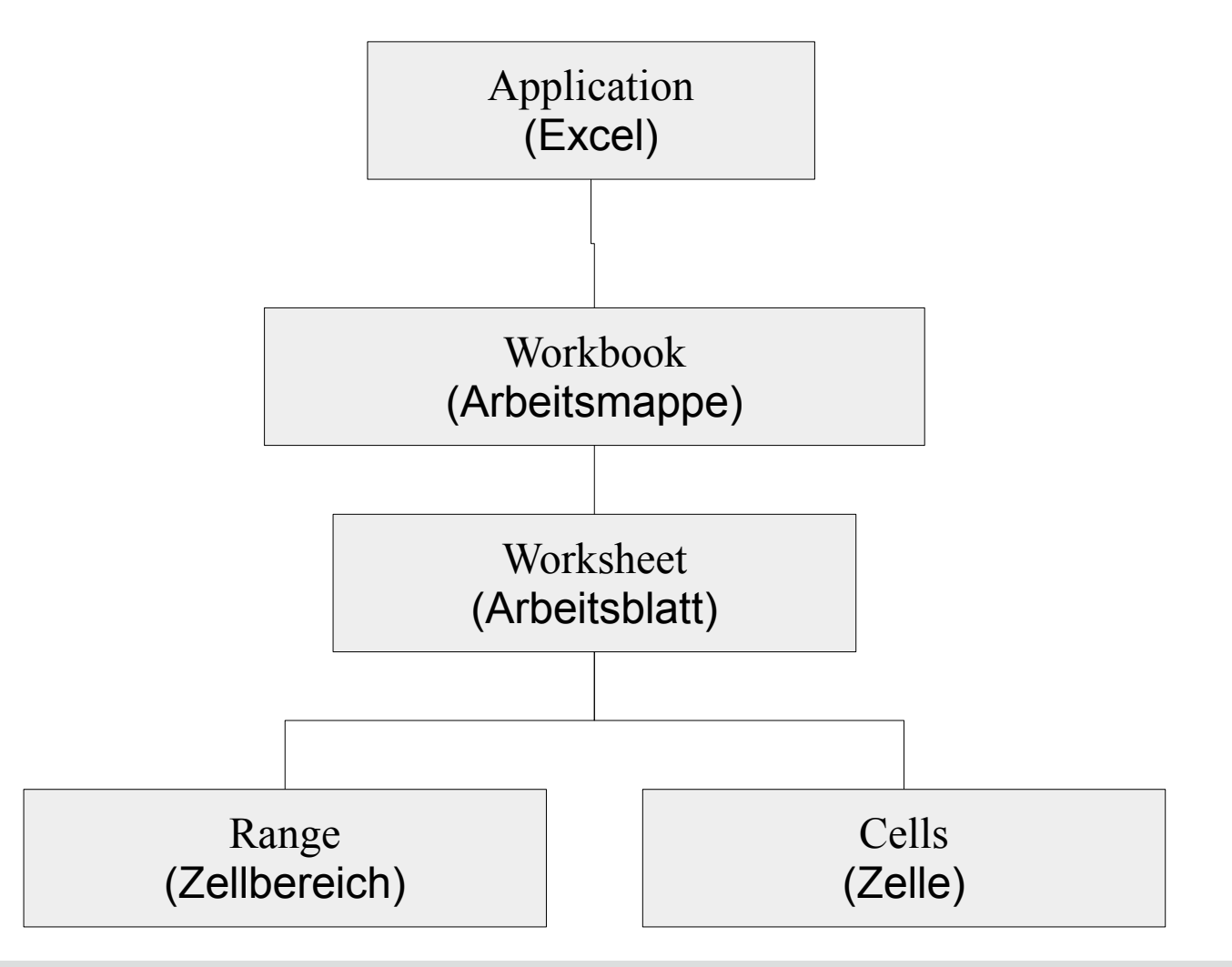

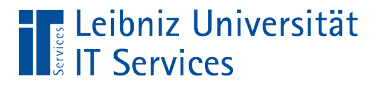

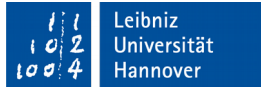

#### … aus Microsoft Access aufrufen

- Voraussetzung: Excel ist auf dem Entwicklungsrechner vorhanden.
- Zuerst muss ein Verweis auf das Objektmodell angelegt.
- $\blacksquare$  Excel wird geöffnet.
- Arbeitsmappen werden neu angelegt oder geöffnet.
- Daten werden aus einem Tabellenblatt gelesen oder in dieses geschrieben.

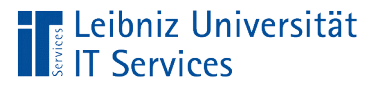

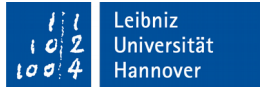

### Einbindung des Objektmodells

- *Extras Verweise im VBA-Editor.*
- Mit einem Klick auf das Kästchen wird die Bibliothek *Microsoft Excel 14.0 Object Library* eingebunden. Die Version bezieht sich auf Microsoft Excel 2010.
- Durch Aktivierung des Verweises wird das Objektmodell von Excel bekannt.

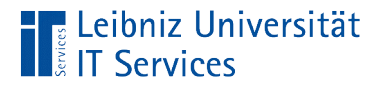

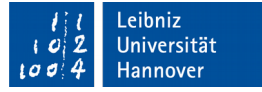

## Öffnen von Microsoft Excel

Dim appExcel As Excel.Application

Set appExcel  $=$  New Excel. Application

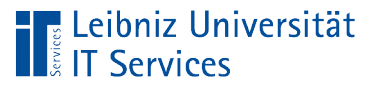

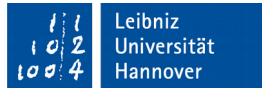

## **Erläuterung**

- Early Bindung.
- Voraussetzung: Der Verweis auf die Anwendung "Microsoft Excel" muss vorhanden sein.
- Die Objekt-Variable kann nur auf Objekte von der Klasse "Excel" verweisen. Mit Hilfe von New wird ein Verweis auf eine nicht geöffnete Microsoft Excel – Anwendung übergeben.
- Beim Kompilieren des VBA-Codes wird eine Syntaxprüfung durchgeführt.

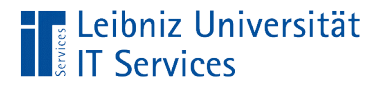

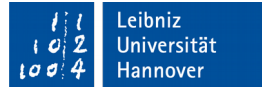

## Öffnen von Microsoft Excel

Dim appExcel As Object

Set appExcel = CreateObject("Excel.Application")

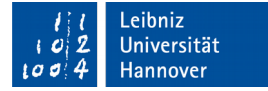

# **Erläuterung**

**Leibniz Universität** 

**IT Services** 

- Late Binding.
- Die Objekt-Variable kann jeden beliebigen Typ von Klasse aufnehmen.
- Mit Hilfe von CreateObjekt() wird eine Instanz der entsprechenden Klasse erzeugt. Der Funktion wird der Name der gewünschten Klasse in runden Klammern übergeben.
- **Es werden keine Verweise benötigt.**

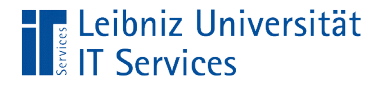

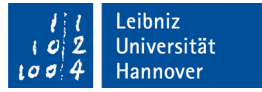

## Einblenden der Anwendung

 $app Excel.Visible = True$ 

 Die Methode .Visible blendet die Microsoft Office – Anwendung ein (True) oder aus (False).

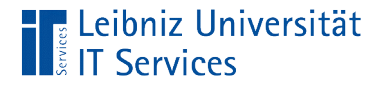

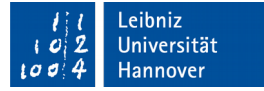

## Schließen von Microsoft Excel

appExcel.Quit

Die Methode .Quit schließt die Microsoft Office - Anwendung.

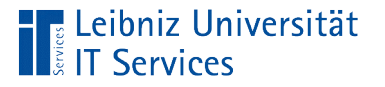

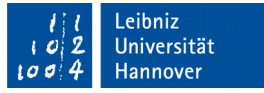

## Arbeitsmappe (Workbook)

- Datei mit der Endung "xls" oder "xlsx" ab Excel 2007.
- Container für alle Arbeitsblätter eines Microsoft Excel Projekts.
- Die Arbeitsmappe enthält standardmäßig drei Arbeitsblätter.

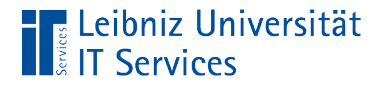

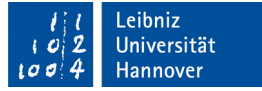

## Objekt-Variable vom Typ "Workbook"

Dim workbook As Excel.workbook

 Die Objekt-Variable kann Verweise auf eine Arbeitsmappe speichern.

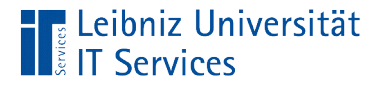

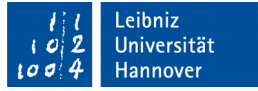

#### Anlegen einer neuen Arbeitsmappe

Dim workbook As Excel.workbook

Set workbook = appExcel.Workbooks.Add

- Die Auflistung .Workbooks enthält alle, in einer Microsoft Excel Anwendung geöffneten, Arbeitsmappen.
- Mit Hilfe der Methode .Add wird eine neue Arbeitsmappe erzeugt.

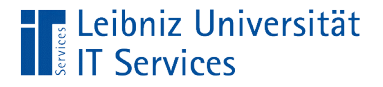

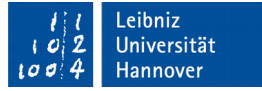

#### Schließen der Arbeitsmappe

Dim workbook As Excel.workbook

Set workbook = appExcel.Workbooks.Add workbook.Close

 Mit Hilfe der Methode .Close wird eine Arbeitsmappe geschlossen.

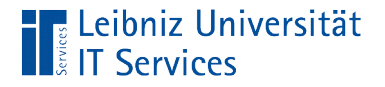

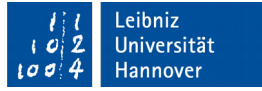

## Arbeitsblätter (Worksheet)

Dim worksheet As Excel.worksheet

**Tabellenblätter in Excel bestehen aus Zeilen und Spalten.** 

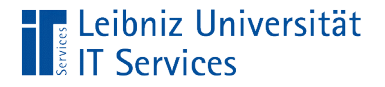

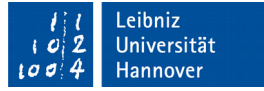

#### Aktivierung eines Arbeitsblattes

Set worksheet = workbook. Worksheets $(1)$ 

- Die Auflistung Worksheets enthält alle Arbeitsblätter in einer Arbeitsmappe.
- In den runden Klammern wird der Auflistung ein Index zur Identifizierung eines Arbeitsblattes übergeben. Die Arbeitsblätter werden von 1 bis n nummeriert.

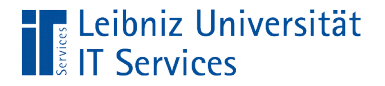

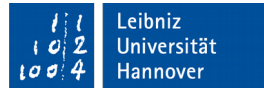

#### Name eines Arbeitsblattes

Set worksheet = workbook. Worksheets $(1)$ worksheet.Name = "Kunde"

 Das Attribut .Name gibt Auskunft über den Namen eines Arbeitsblatts.

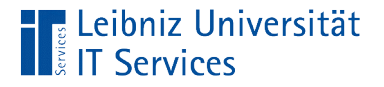

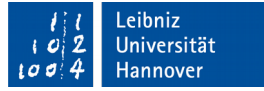

#### Speicherung eines Arbeitsblattes

worksheet.SaveAs "Kundeadresse.xlsx"

- Die Methode .SaveAs speichert ein Arbeitsblatt unter dem angegebenen Namen.
- Die Methode .Save speichert Änderungen in einem vorhandenen Arbeitsblatt.

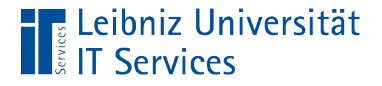

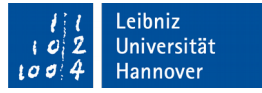

#### Kopieren einer Tabelle von Access nach Excel

 Dim dbs As DAO.Database Dim rs As DAO.Recordset Dim workbook As Excel.workbook Dim worksheet As Excel.worksheet

 Set workbook = appExcel.Workbooks.Add Set worksheet = workbook. Worksheets $(1)$ 

 Set dbs = Application.CurrentDb Set rs = dbs.OpenRecordset("Kunden", dbOpenTable)

 If Not (rs.BOF And rs.EOF) Then worksheet.Range("A1").CopyFromRecordset rs End If

rs.Close

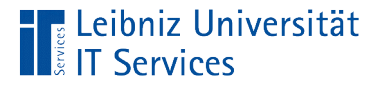

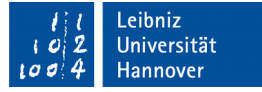

#### Erläuterung der if-Anweisung

Set rs = dbs.OpenRecordset("Kunden", dbOpenTable)

If Not (rs.BOF And rs.EOF) Then

End If

- Wenn die Marker BOF "Beginn des Recordsets" und EOF "Ende des Recordsets" nicht gleich sind …
- Wenn die Tabelle nicht leer ist ...

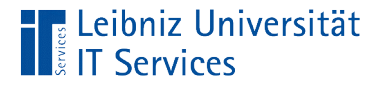

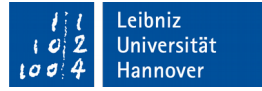

#### Kopieren der Datensätze

worksheet.Range("A1").CopyFromRecordset rs

- Dem Zellbereich .Range wird der Name einer Zelle in runden Klammern übergeben. In diesem Beispiel wird auf die Zelle in der Spalte A in der ersten Zeile in dem angegeben Arbeitsblatt verwiesen.
- Beginnend mit dieser Zelle werden die Daten aus dem Recordset mit Hilfe der Methode .CopyFromRecordset kopiert.

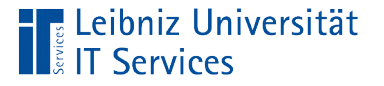

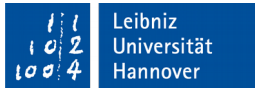

#### Arbeitsschritte der Methode "CopyFromRecordset"

- Kopiere die zu exportierenden Datensätze in die Zwischenablage.
- Markiere die Zelle A1 auf dem ersten Arbeitsblatt in der geöffneten Arbeitsmappe.
- Füge die in der Zwischenablage vorhandenen Datensätze ab der markierten Zelle in das aktive Arbeitsblatt ein.

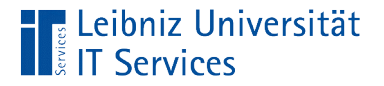

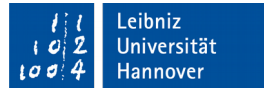

#### Setzen von "Kopfzeilen"

```
Spalte = 1 For Each element In rs.Fields
  worksheet.Cells(1, spalte).Value = element.Name
 spalte = spalte + 1
Next
```
- Für jedes Feld in dem Recordset wird eine Spaltenüberschrift gesetzt.
- Die Auflistung .Cells enthält jede Zelle in einem Arbeitsblatt. Die Auflistung ist mehrdimensional.

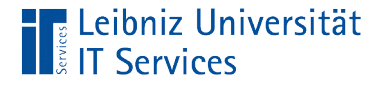

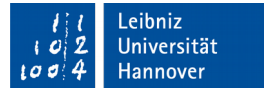

#### Index einer Zelle

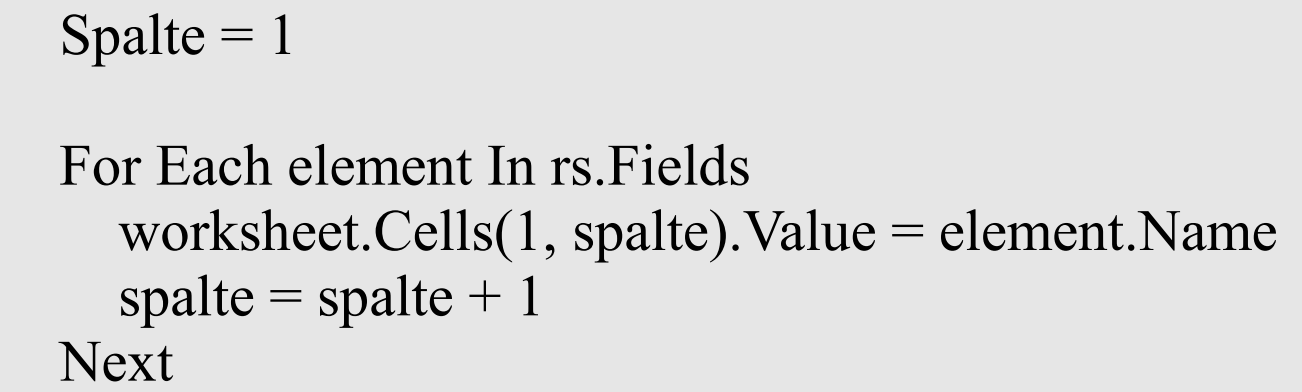

- Die Auflistung .Cells enthält jede Zelle in einem Arbeitsblatt.
- Eine Zelle wird durch die Zeile und die Spalte eindeutig identifiziert.
- Die Zeile und die Spalte werden in den runden Klammern durch ein Kommata getrennt.

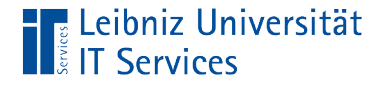

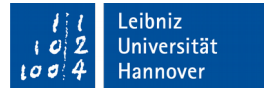

#### Inhalt einer Zelle

Spalte  $= 1$  For Each element In rs.Fields worksheet.Cells(1, spalte).Value = element.Name spalte = spalte +  $1$ Next

■ Die Eigenschaft .Value speichert den Inhalt einer Zelle.

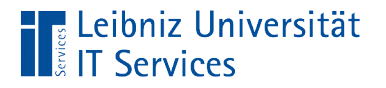

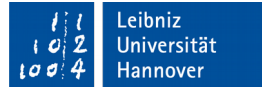

## Formatierung einer Zelle

worksheet.Cells(zeile, spalte).NumberFormat = "#,##0.00  $\epsilon$ "

- Die Eigenschaft .NumberFormat formatiert Zahlen in einer Zelle entsprechend eines Musters.
- Das Muster enthält Formatierungszeichen wie zum Beispiel das Hash-Zeichen oder die Null. Das Muster kann aber auch Literale wie das Euro-Zeichen enthalten.

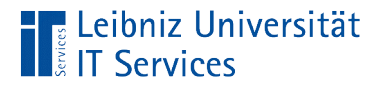

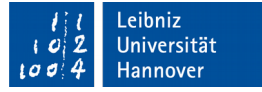

#### Formatierungszeichen

worksheet.Cells(zeile, spalte).NumberFormat = "#,##0.00  $\epsilon$ "

- An der Position des Hash-Zeichens kann eine Zahl vorhanden sein, muss aber nicht.
- An der Position des Formatierungszeichen "0" muss eine Zahl vorhanden sein, andernfalls wird 0 ausgegeben.
- Das Komma symbolisiert das länderspezifische Tausender-Trennzeichen.
- Der Punkt symbolisiert das Dezimaltrennzeichen.